## Visual Scheduling: Adjusting Coverage Schedule Properties Job Aid

Coverage schedules in a Visual Scheduling schedule template can be adjusted to increase coverage, adjust schedule times and change the workgroup levels.

## **Accessing Coverage Schedule Properties**

To access coverage schedule properties, click the coverage schedule (listed by schedule times and coverage) in the schedule template and select **Adjust Schedule Properties** from the drop-down list.

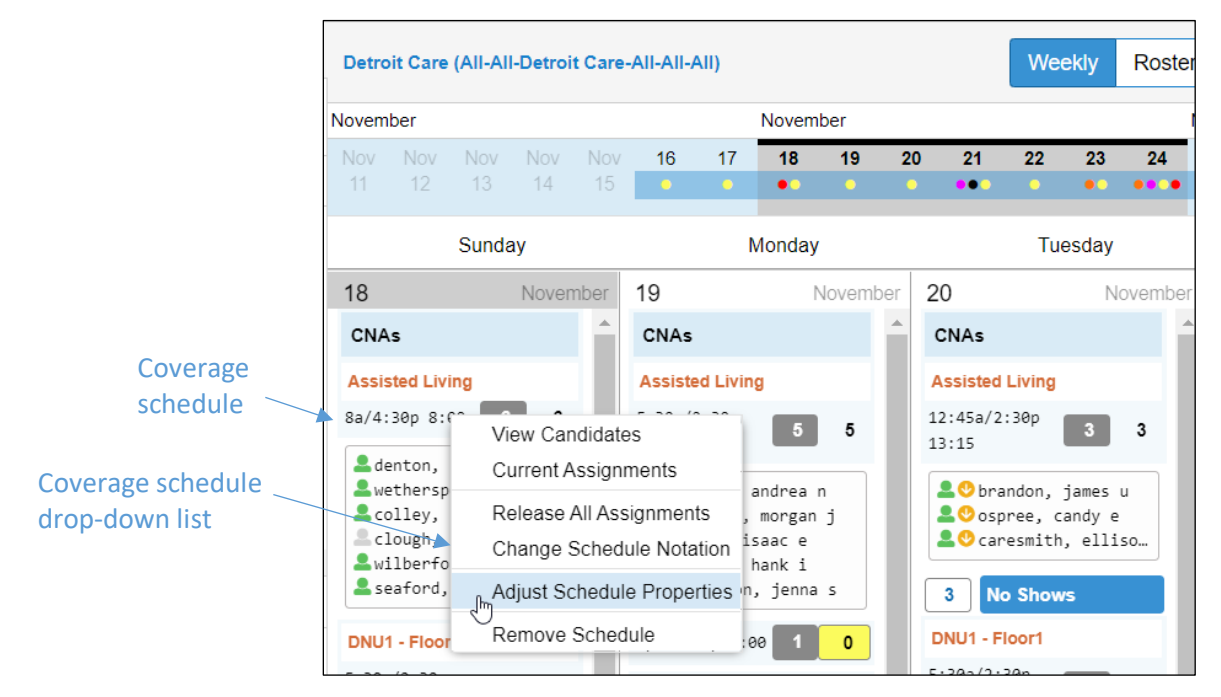

## **Coverage Schedule Properties**

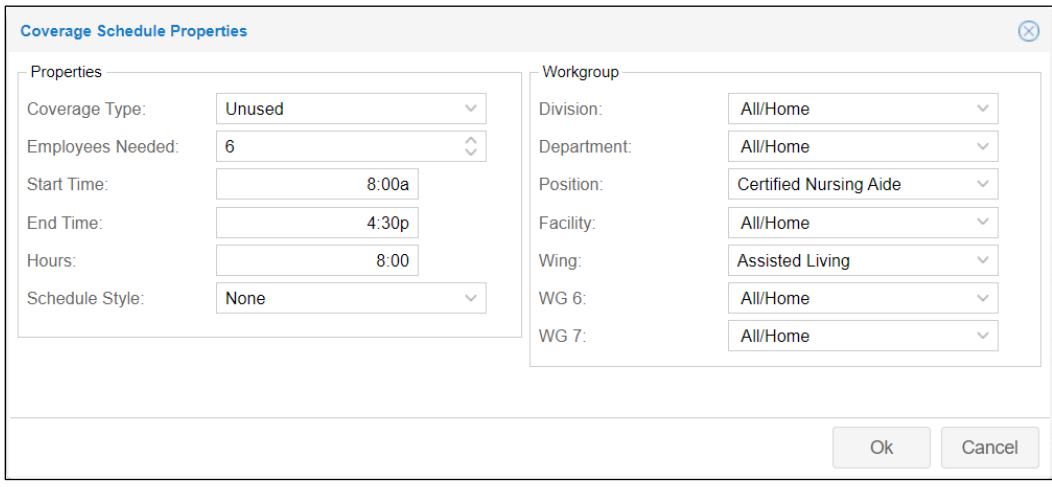

The following properties can be set for a coverage schedule:

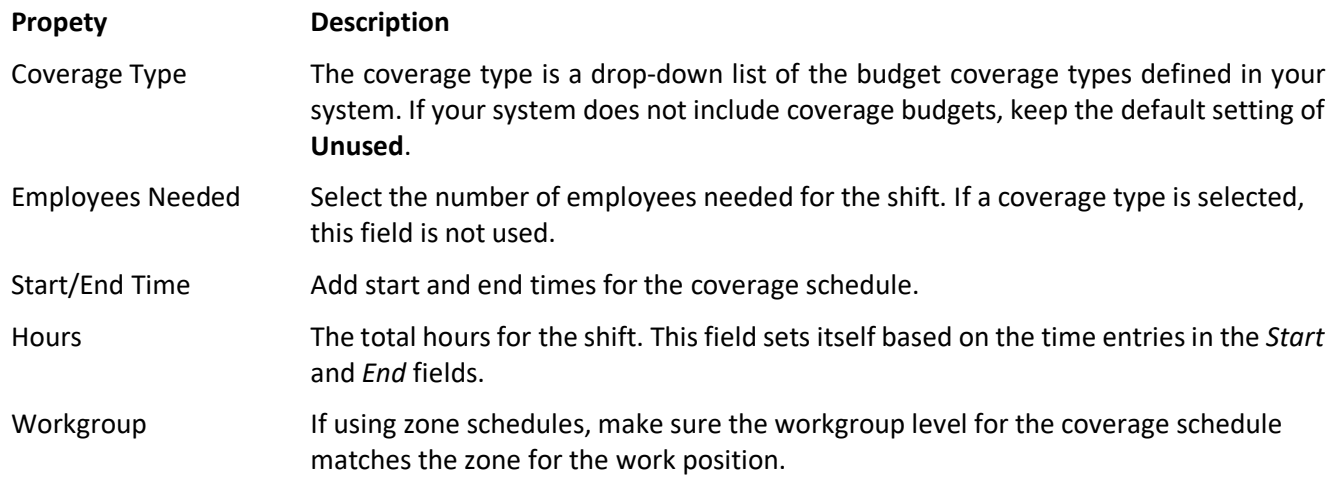

©2021 Attendance on Demand, Inc. All rights reserved. Attendance on Demand is a registered trademark of Attendance on Demand, Inc. (AOD). Nothing contained here supersedes your obligations under applicable contracts or federal, state and local laws in using AOD's services. All content is provided for illustration purposes only.